# EasyWebCam Crack For Windows [Latest 2022]

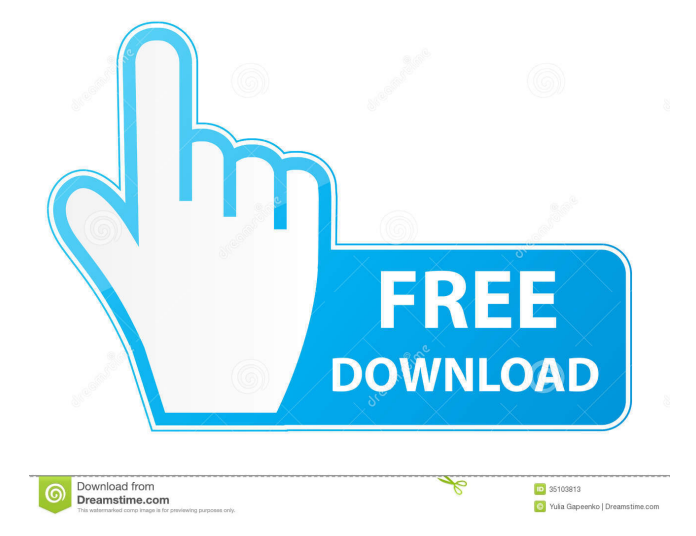

## **EasyWebCam Crack + Free [Updated]**

EasyWebCam is a real time web cam application for Windows 95/98/NT/2000/ME and XP  $\mathbb{Z}$  Web Cam Support (jpg, gif, mp3, wma, mp4, wav and wmv)  $[2]$  Audio (wav)  $[2]$  Motion Detection  $[2]$  Web Site (use your own Web Site)  $[2]$  Live Video Viewing (You and everyone else) **A** Built in FTP Server **A** No Flash Support **A** Unlimited video feed watching, unlimited video sending and unlimited audio.  $\mathbb{Z}$  No limit on video upload size.  $\mathbb{Z}$  Full control over your web site and make it unique for everyone.  $\mathbb{Z}$  No limit on the size of your video archive.  $\mathbb{Z}$  With the built in FTP Server you can upload to any FTP Server. (FTP is a standard for file transfer across the internet)  $\mathbb{Z}$  Create and save your own gallery to view the day's images.  $\mathbb{Z}$  Dazzling smile slideshow!  $\mathbb{Z}$  No Flash Support  $\mathbb{Z}$  No limit on the size of your video archive.  $\mathbb{Z}$  With the built in FTP Server you can upload to any FTP Server.  $\mathbb{Z}$ Create and save your own gallery to view the day's images. **a** No limit on the size of your video archive. **a** Full control over your web site and make it unique for everyone.  $\mathbb{Z}$  No limit on the size of your video archive.  $\mathbb{Z}$  With the built in FTP Server you can upload to any FTP Server. (FTP is a standard for file transfer across the internet) *n* Create and save your own gallery to view the day's images. **a** No limit on the size of your video archive. **a** Live video feed view by others. **a** No Flash support **a** No limit on the size of your video archive.  $\mathbb{Z}$  With the built in FTP Server you can upload to any FTP Server.  $\mathbb{Z}$  Create and save your own gallery to view the day's images.  $\mathbb{Z}$  No limit on the size of your video archive.  $\mathbb{Z}$  Full control over your web site and make it unique for everyone. <sup>2</sup> No limit on the size of your video archive. <sup>2</sup> With the built in FTP Server you can upload to

## **EasyWebCam Crack Serial Key**

Macro recorder and generator. Keyboards can be set-up to send macros to the QWERTY, AZERTY or Dvorak layouts. macros can be recorded either in the'main/non main' mode or in a'macro' mode. macro's can also be generated by typing a special string of text in the right way (for example, '!LeftCtrl+A' will print the A key). In addition to recording the text entered, KeyMacro can also be used to perform complex keyboard tasks. For example, some users have used KeyMacro to compose very large email messages. Instead of typing the whole message, they record their thoughts and enter the message with a single keystroke. After entering their thoughts, they then record the text. To do this, first create the text you want to enter. The text can be either a single line of text or several lines. Next, press the 'F1' key, the macros recorder will start recording a'macro', which represents an easy way to enter text in your computer, in your messages, or on web pages. KeyMacro will go 'in auto mode' when the 'F1' key is pressed. If you don't want this behavior, press 'F1' again and select either'record macro' or 'dont record macro'. To stop recording, press 'F1' again. When you're done recording, press 'F2' and you're done. Your text is stored as a macro, and you can then paste it into another program. You can edit a macro before you paste it. For example, press 'F3' to edit the text before the macro is pasted. To delete the text before the macro is pasted, press 'F3' again. If you have an Option key, you can select the language you want to use for the macros recorder. The macros recorder will record in english, and also in french, german, spanish, portuguese, and japanese. KEYMACRO does not require a large amount of memory because it uses a very compact format. On my 500Mhz PPC G3 mac, I used 320KB of memory. When you first start the macros recorder, it will ask you to select a keyboard layout (keyboard configuration file) from the dialog shown below. When you choose a keyboard configuration 81e310abbf

### **EasyWebCam**

WEBCAM CHEATS is an audio video chat program created by Labrat Soft Ltd.. This program is the perfect video chat partner, which allows you to use your webcam to transmit live video and audio to your friends. You can use webcam-cheats with your friends at any computer in the world, and you can do it easily by using webcam-cheats website where you can manage your webcam-cheats audio and video settings. webcam-cheats does not need any installation, it runs from your internet browser, and is fully supported by most web browsers. You can stream your webcam-cheats to your Facebook, Skype, Google Talk, Yahoo! Messenger, etc, and add your buddies to your friends list in a few clicks. This program is designed to work in Windows, Linux, Mac, and all versions of Internet Explorer. And you can even use webcam-cheats to make multi-user chat room. We already provides webcam-cheats video chat service with different cool features: 1. Send Realtime Voice With the microphone, you can talk with your friends and make a video call with the webcam-cheats program, and you can send voice to your friends through the web browser and through skype 2. Add your Buddy You can easily add your friends to the list of your buddy through the webcam-cheats website. And your buddies can send you live video messages through webcam-cheats website and webcamcheats software. 3. Chat Rooms We already provides webcam-cheats video chat rooms where you can chat with your buddies at the same time. 4. Realtime Photo Share You can share your real time images with your friends through webcam-cheats website, and webcam-cheats software. 5. Video/Audio Messages You can send videos or audio through webcam-cheats. 6. Whiteboard You can draw on the screen and send it to your friends with webcam-cheats. You can also choose to make your audio as a "wave file" so that your friend can listen to it using his/her computer. And we provides more exciting features and functions in the future. How to use webcam-cheats: 1. Open your web browser and go to 2. Click the "Sign in" button on the top right corner of the web page. 3. Choose your nickname and password. 4. Click the "Create

#### **What's New In?**

Live Video - The Live Video function enables you to use a web cam to broadcast a live video feed of your environment. You can switch between live or standard image recording as well as being able to 'Mail Alerts' (Email) if motion is detected. Motion Detection - The Motion Detection feature allows you to 'Listen' for the subtle movement in your environment that can be monitored. When motion is detected a message is then sent to you via email. Gallery - The Gallery feature allows you to add or remove images from a gallery. You can choose to take a screenshot of the web cam and then alter the captured image in some way, save it as a JPEG or GIF file etc. Webcam Utilities - The Webcam Utilities feature allows you to control the webcam, take a screenshot and view the full web cam image. This feature also works with a webcam enabled mobile phone for viewing the full web cam feed or a webcam enabled PDA (examples include MS Pocket PC 2002) to view the full webcam feed. HTTP Upload - The HTTP Upload feature enables you to use a web server that is able to use Internet Explorer as the browser. You can then access your webcam feed using a web browser. You can then use an ftp client or any other web browser to upload the image to a remote server. FTP Upload - The FTP Upload feature enables you to use an ftp server to upload images to a remote server. You can then use a web browser to view the images or upload the images to a remote photo gallery. Email Alerts - The Email Alerts feature enables you to email an alert to you when motion is detected. High Definition Image Support - The High Definition Image Support feature enables you to capture a 'high definition image' from your webcam and then edit the captured image as you see fit. This can be used as a post card or used in place of the 'Standard Image' feature. This is currently experimental but work is still being done to implement this feature. SmileCam Support - The SmileCam Support feature allows you to browse through a 'gallery of SmileCams' or the SmileCams page where you can see a simple webcam and read the 'Who's Watching You' messages. Webcam Sharing - The Webcam Sharing feature enables you to share your webcam via a simple web page or FTP upload. You can then choose to let any other person access your webcam or just enable it for viewing only. If you wish to allow access only you can set a password to prevent unauthorised access. Built in DynDNS Client - The Built in DynDNS client enables you to access a 'DynDNS server' to be able to use your web cam with a web page on a remote location. This can be used to 'Watch' a live video stream of your environment but most importantly it can be used to browse the 'SmileCams' or other web pages that you

## **System Requirements For EasyWebCam:**

OS: Windows 7 or later Windows 7 or later Processor: 2.5 GHz or faster 2.5 GHz or faster Memory: 2 GB 2 GB Hard disk space: 10 GB 10 GB DirectX: Version 11 Version 11 Video card: NVIDIA GeForce GTX 660 or AMD Radeon HD 7870 with 2 GB of VRAM NVIDIA GeForce GTX 660 or AMD Radeon HD 7870 with 2 GB of VRAM System Requirements: Windows 7 or later Mac OS: 10.6.8 or later 10.

[https://cgservicesrl.it/wp-content/uploads/2022/06/Batch\\_PDF\\_Merger.pdf](https://cgservicesrl.it/wp-content/uploads/2022/06/Batch_PDF_Merger.pdf) <https://www.kalybre.com/wp-content/uploads/2022/06/breayla.pdf> [https://cancuntourssale.com/wp-content/uploads/2022/06/ALSong\\_nLite\\_Addon.pdf](https://cancuntourssale.com/wp-content/uploads/2022/06/ALSong_nLite_Addon.pdf) <https://jovenesvip.com/wp-content/uploads/2022/06/AT61.pdf> <https://matzenab.se/wp-content/uploads/2022/06/farmbet.pdf> <https://kopuru.com/wp-content/uploads/2022/06/edorkar-2.pdf> <http://fritec-doettingen.ch/wp-content/uploads/2022/06/grankirb.pdf> <https://astrioscosmetics.com/wp-content/uploads/2022/06/CheckAsm.pdf> <https://journeytwintotheunknown.com/wp-content/uploads/2022/06/yehuri.pdf> <https://www.eldel-mabel.net/wp-content/uploads/2022/06/wylmarn.pdf>